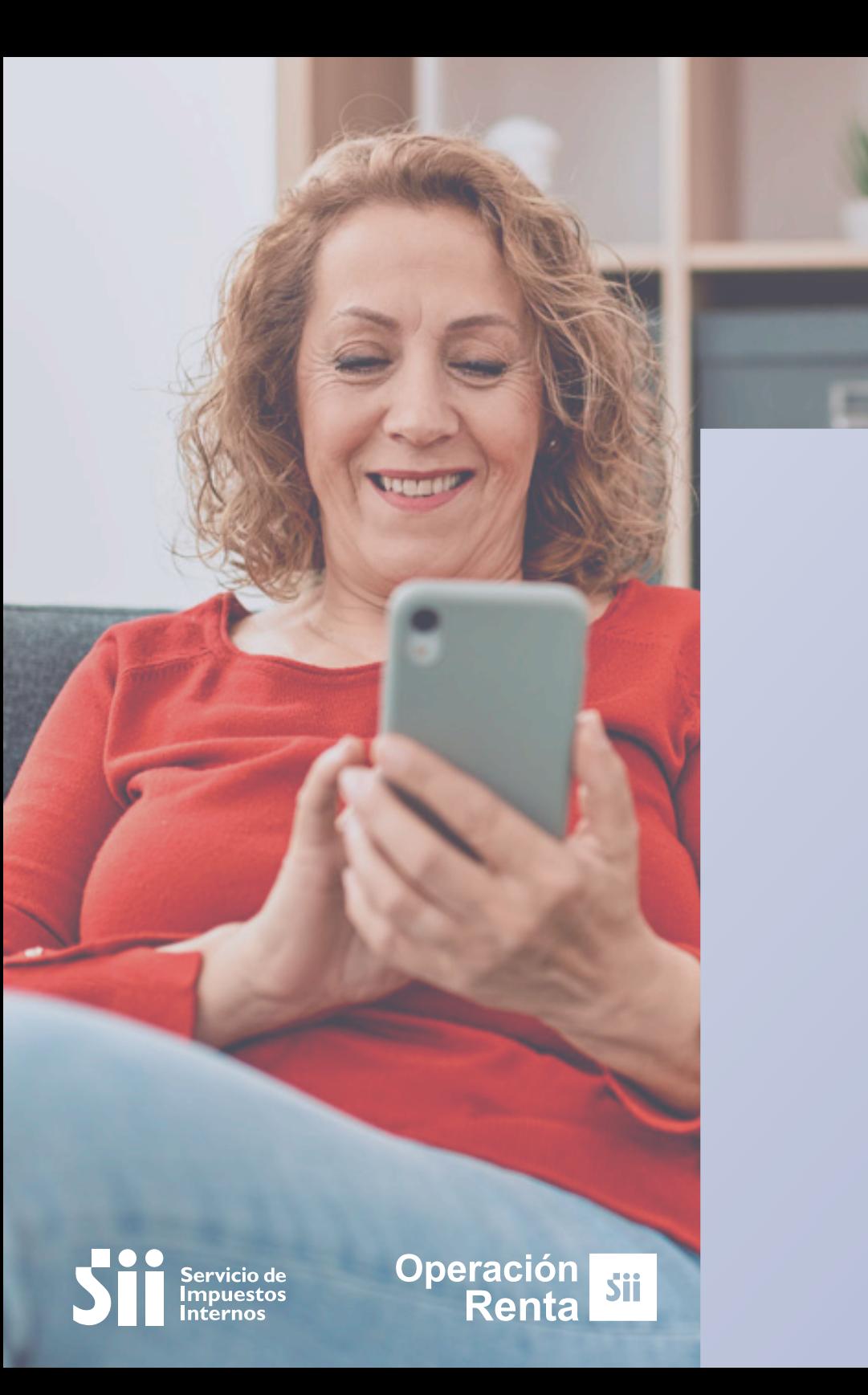

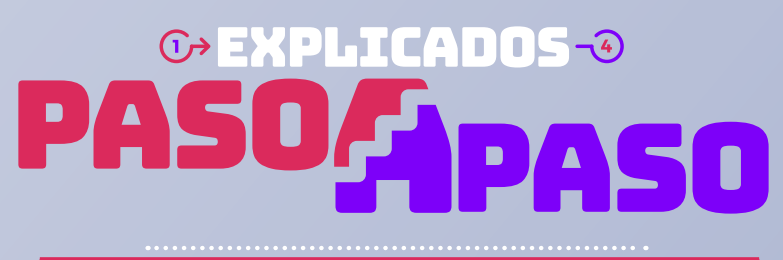

mo corregir tus Observaciones de Renta

## ¿Qué significa que tengas la observación A122? ¿Qué significa que tengas la observación A122?

Significa que tu declaración de renta está observada, porque **el valor que declaraste en tu Formulario 22**, como "*pérdida tributaria de arrastre*" **no coincide** con lo que declaraste como pérdida el año anterior.

## ¿Se puede corregir ¿Se puede corregir Sí, se puede. por internet? por internet? Ingresa a **sii.cl** y sigue los siguientes pasos:

Revisa en el formulario 22 del Año Tributario 2022 si tuviste pérdida, para chequear **que coincida con los valores que declaraste este año** como pérdida de arrastre.

1

2

Entra a Mi SII, con tu RUT y clave. Luego anda a "*Servicios online*", "*Declaración de Renta*", "*Consulta y Seguimiento*" y "*Consultar estado de declaración*".

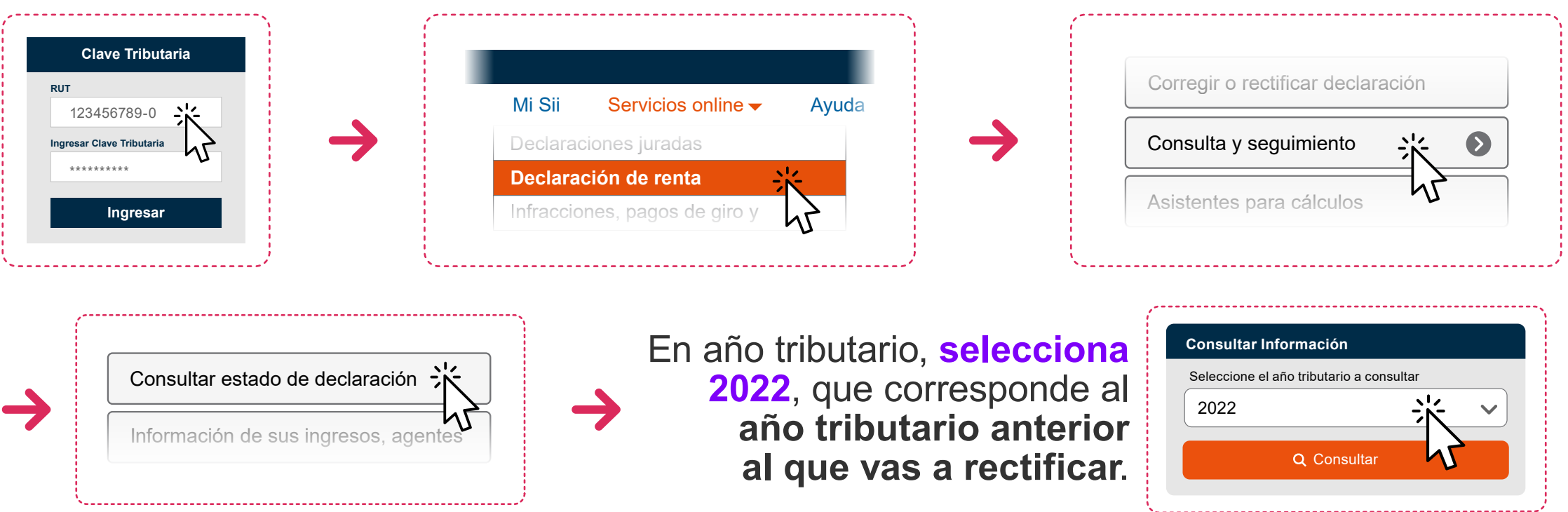

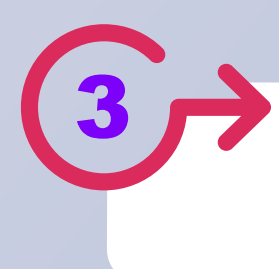

3 **Busca el valor registrado** en el código de pérdida tributaria y **anótalo**. El código dependerá de tu régimen tributario:

## ¿Dónde encuentras el código de perdida tributaria del año anterior? ¿Dónde encuentras el código de perdida tributaria del año anterior?

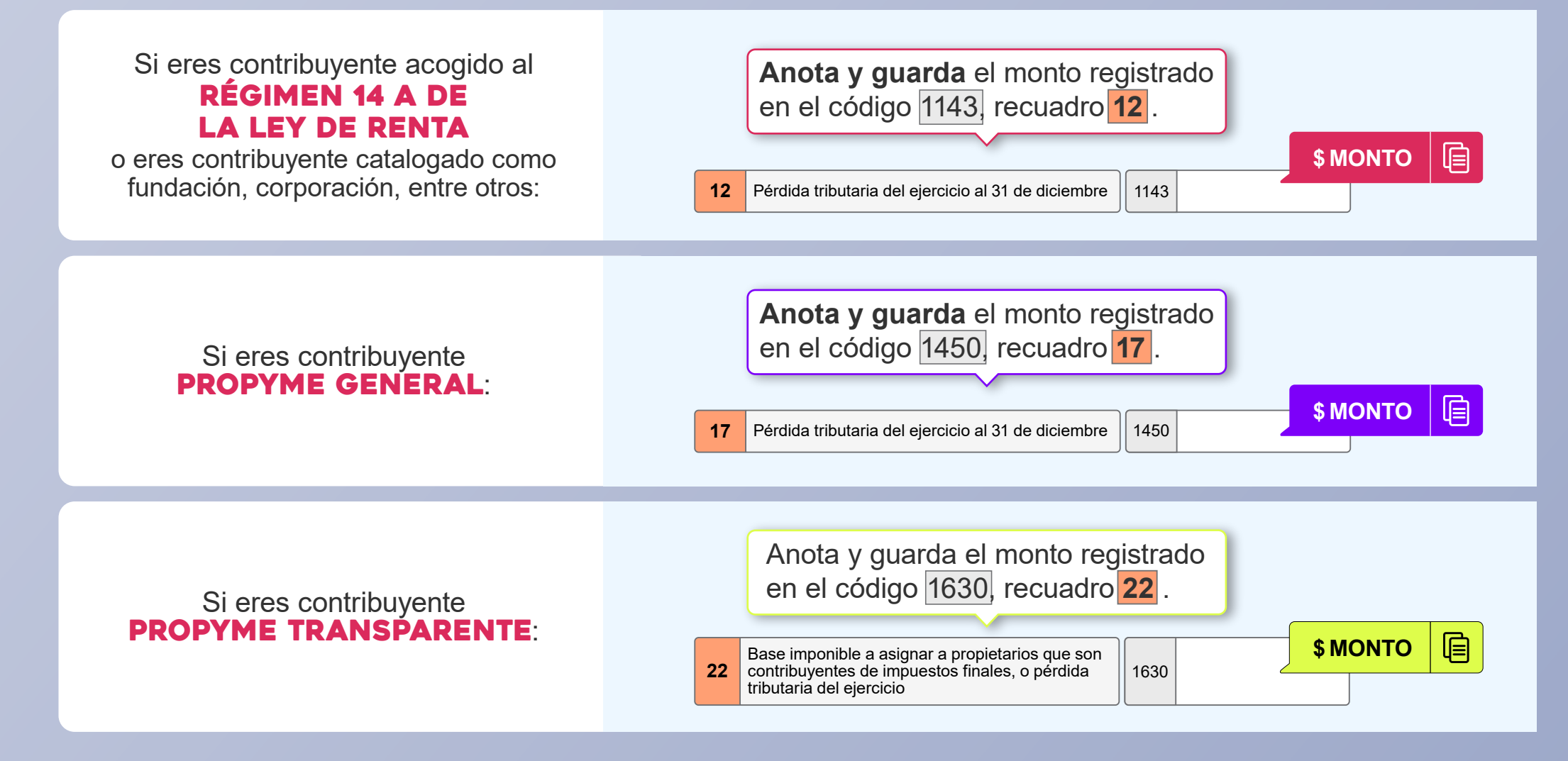

4 Con el **monto que anotaste** ya puedes rectificar tu declaración de renta. En el menú de "*Servicios online*", "*Declaración de Renta*", *Consulta y Seguimiento*", "*Consultar estado de declaración*", **selecciona el año 2023 esta vez**.

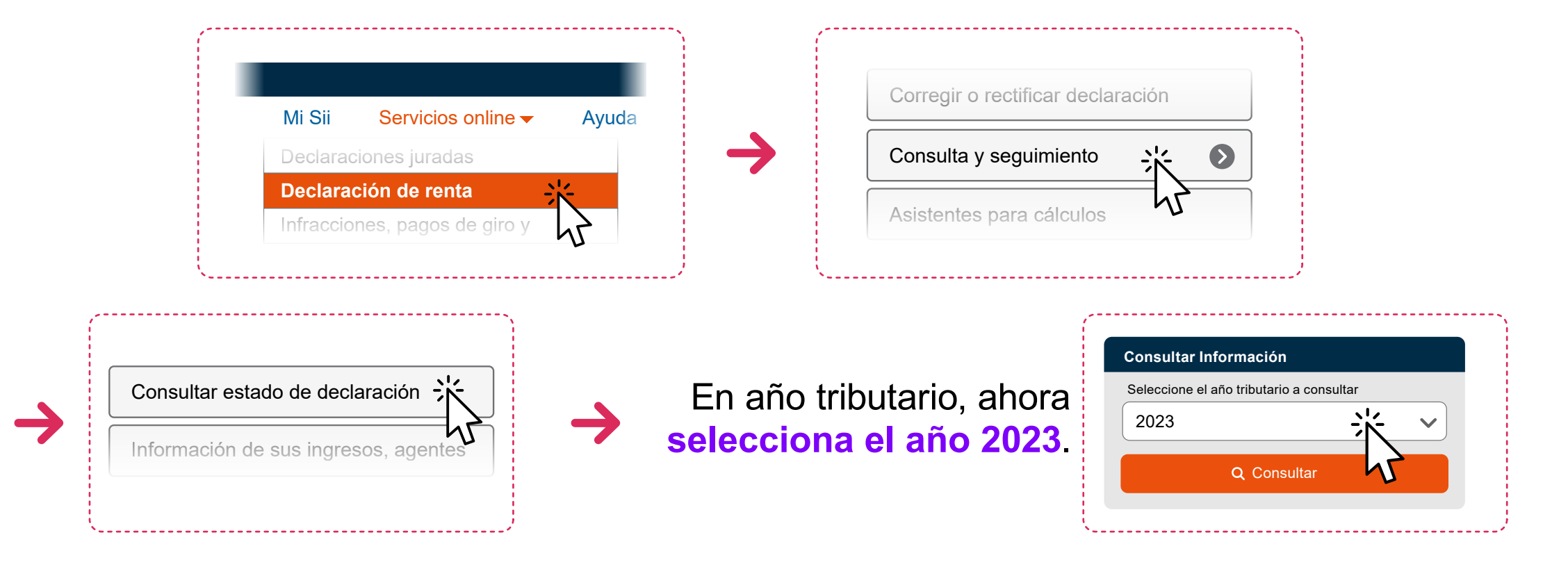

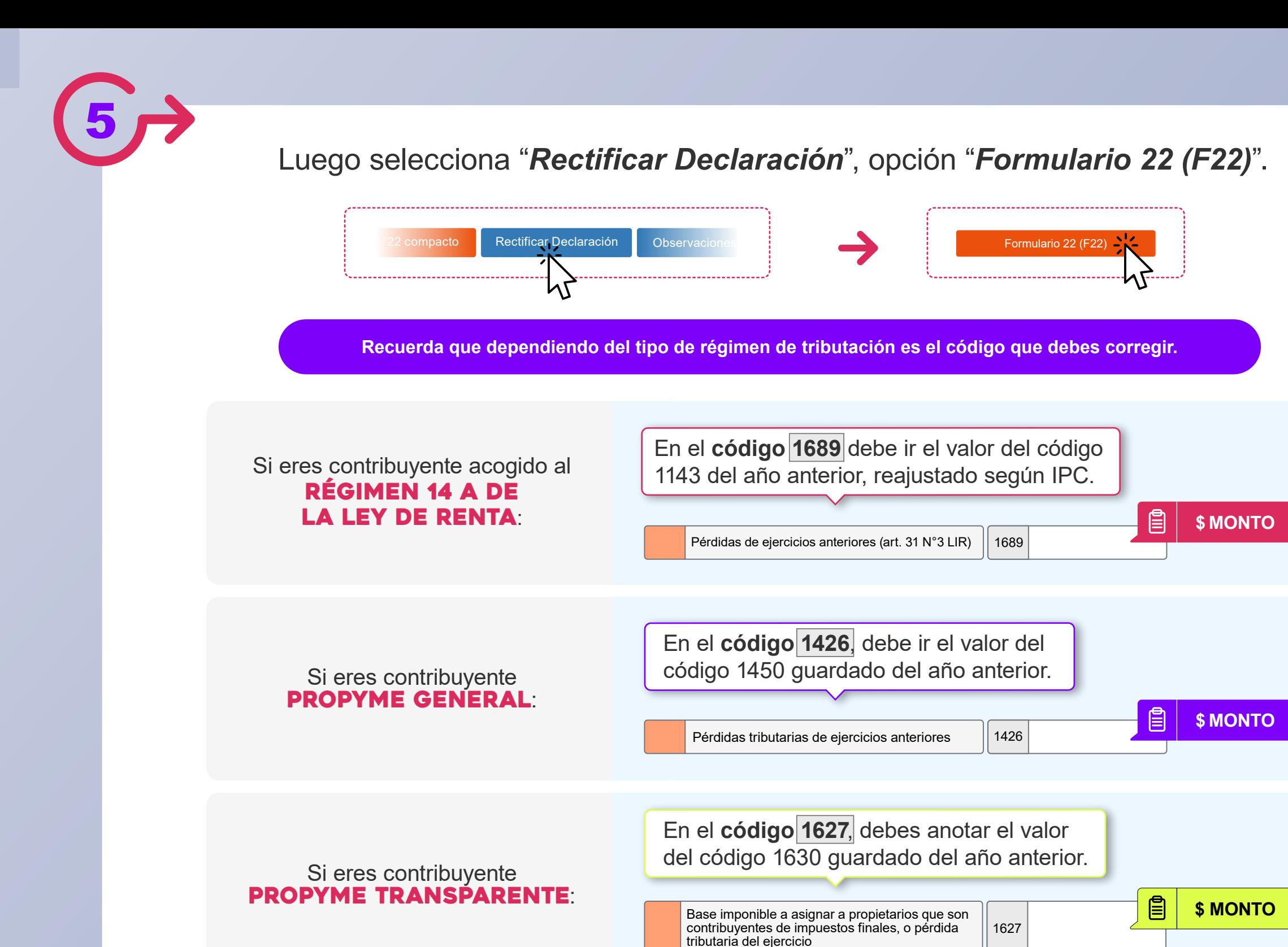

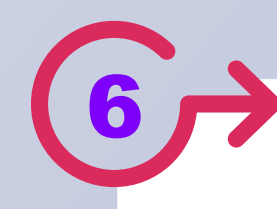

Finalmente, tienes que hacer click en "*Validar/Enviar Declaración*"

Así la observación A122 estará rectificada y será eliminada de tu estado de Declaración de Renta.

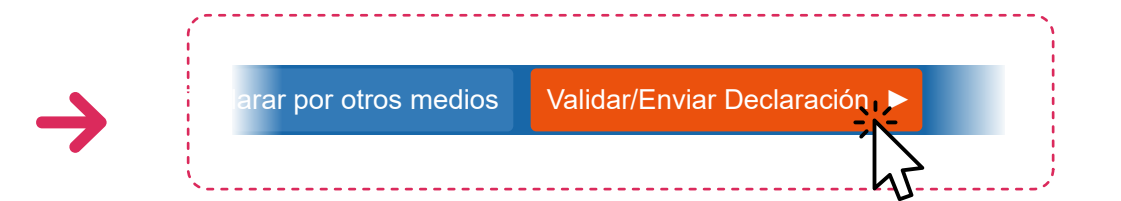

**Ten presente que si tienes otras observaciones, además de esta, también tienes que rectificarlas.**

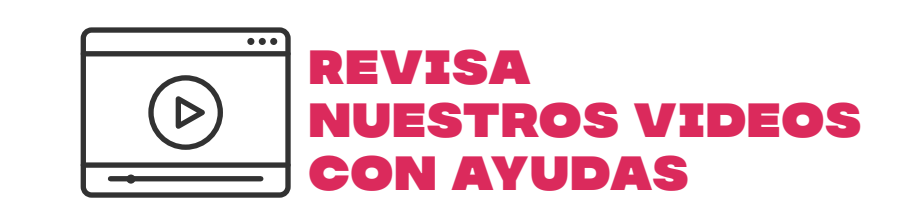

Encuentra más información en **sii.cl** y en nuestros canales de atención.

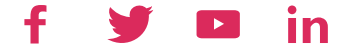